## **II Firmware Update**

1. Turn to the back of the monitor. Make sure the DIP 1 and DIP 2 are turned to OFF position, and insert a Micro SD card into the slot at the back of the monitor. See below.

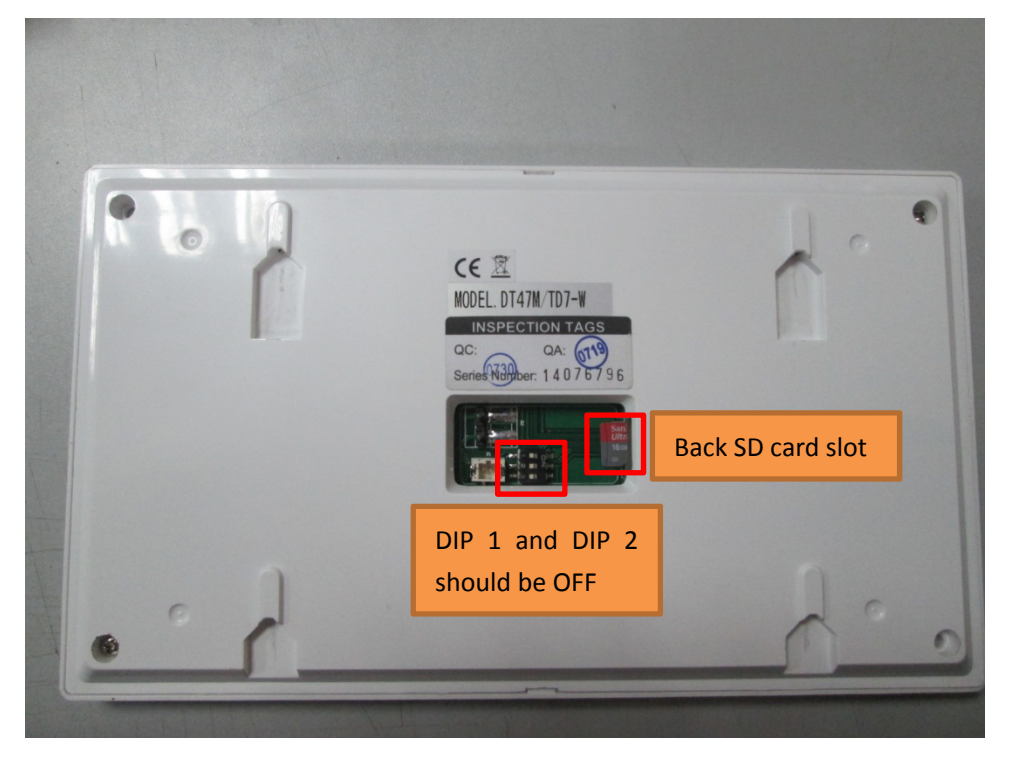

**2.** Power the monitor up. Then do as follows to format the SD card.

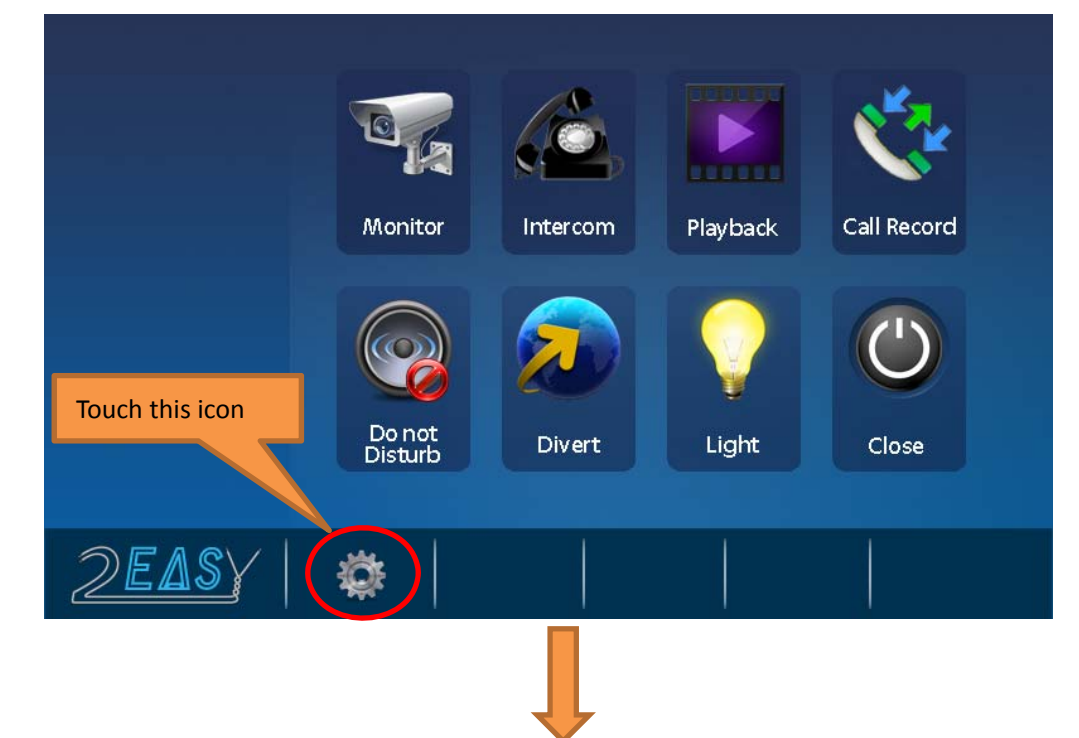

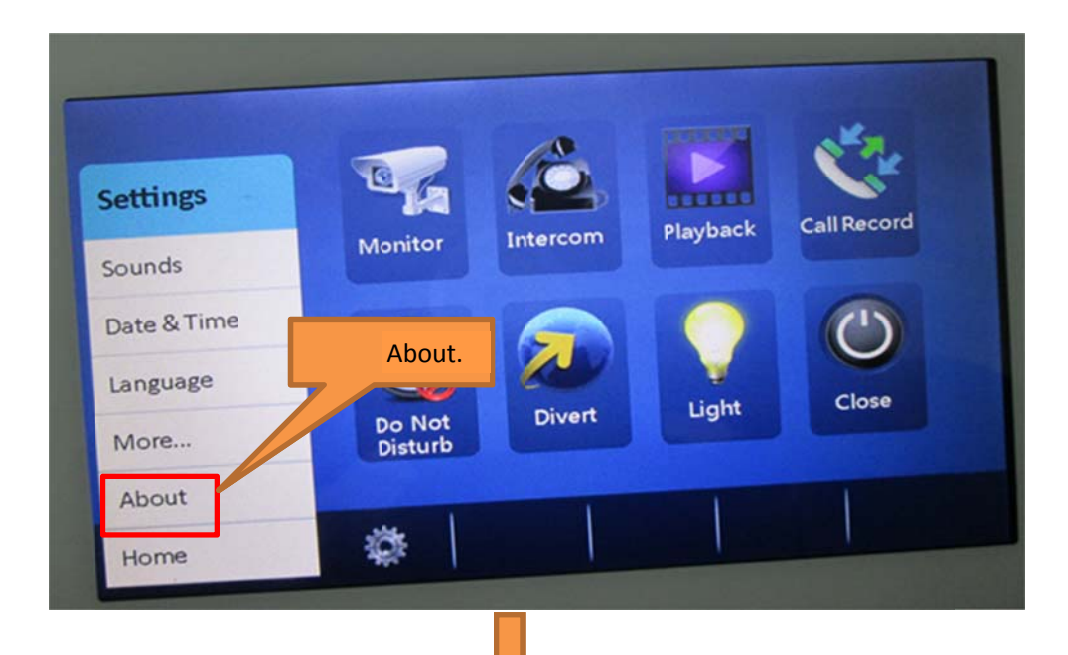

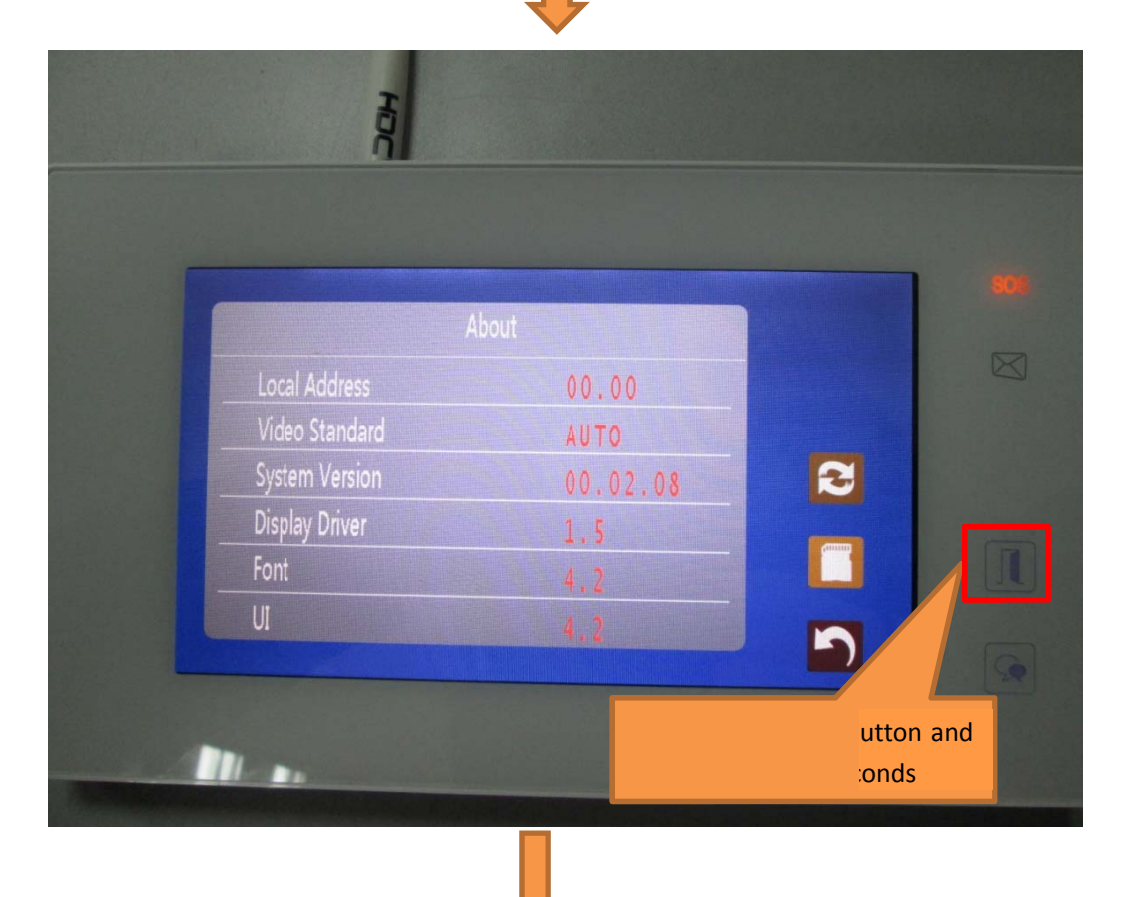

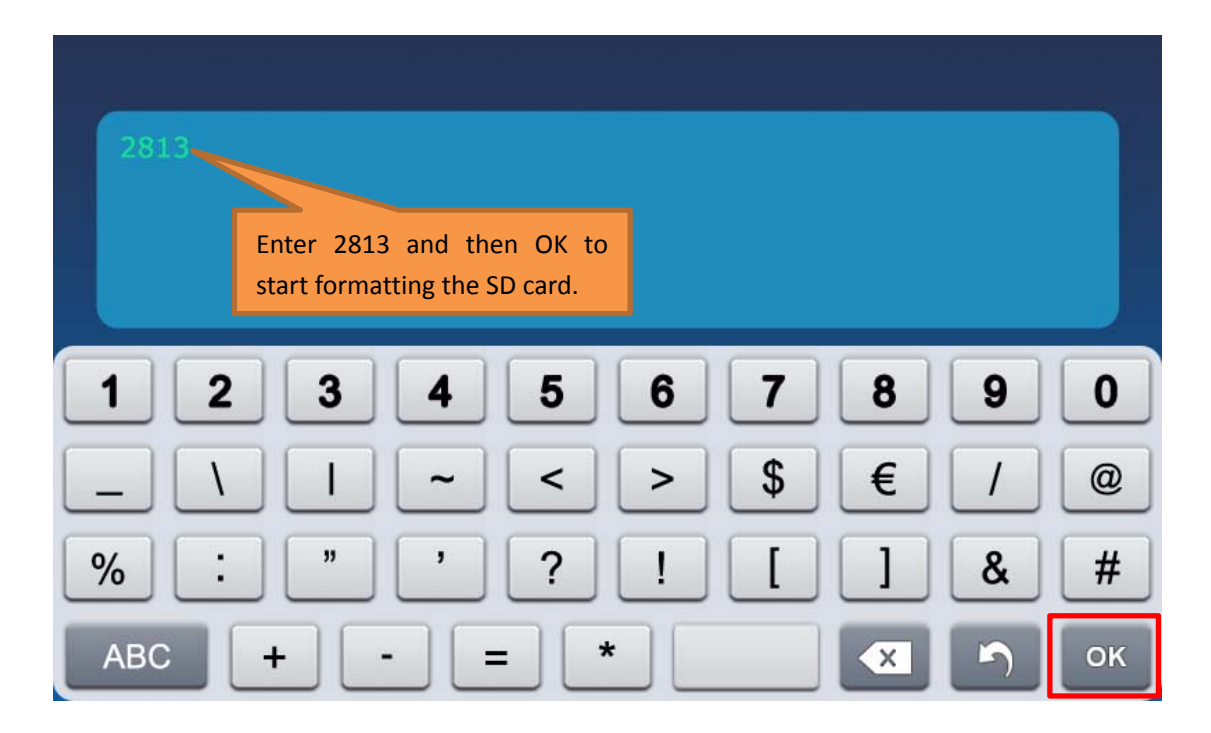

After formatting the SD card, depower the monitor and take out the SD card.

- 3. Now put the firmware below onto the root directory of the SD card via a PC. Remember not to change the name of the firmware. (Firmware can be found in the attachment). **MP47\_IAP.bin**
- 4. Insert the SD back to the Back SD card slot and power the monitor up. Now proceed as

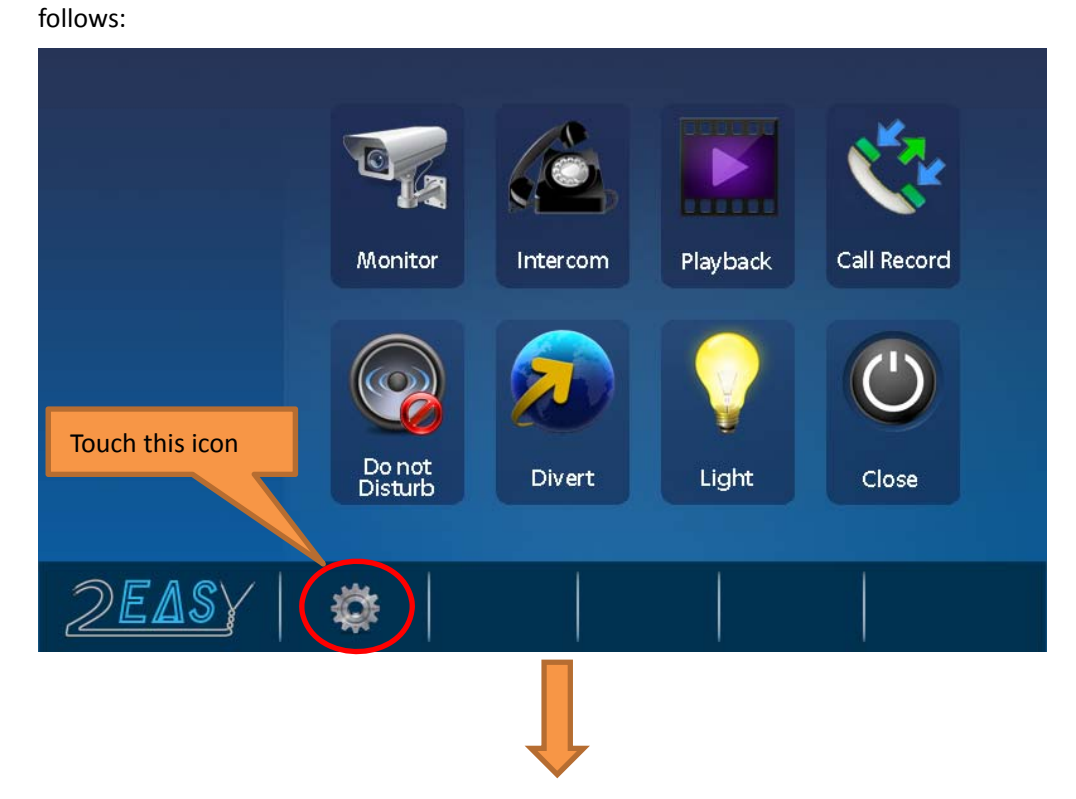

![](_page_3_Picture_0.jpeg)

![](_page_3_Picture_1.jpeg)

![](_page_4_Picture_0.jpeg)

The process takes about 30 seconds.

**Please note that power for the monitor must be stable and continuous during the process. Otherwise, the damage would be irrevocable.**

Now the update is finished. Please restart the power and the monitor will be ready to its job.

Note: When large quantities of monitors need to be updated, it is best to use 2 Micro SD cards, viz. one for UI and Font update, and the other for firmware update.